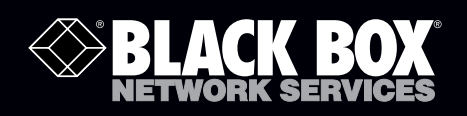

# DVI-D and USB 2.0 Extender

# **Quick Start Guide.**<br>Extend video and USB up to 228 feet (100 m) over GATE or better.

# Extend video and USB up to 328 feet (100 m) over CAT5 or better cable.

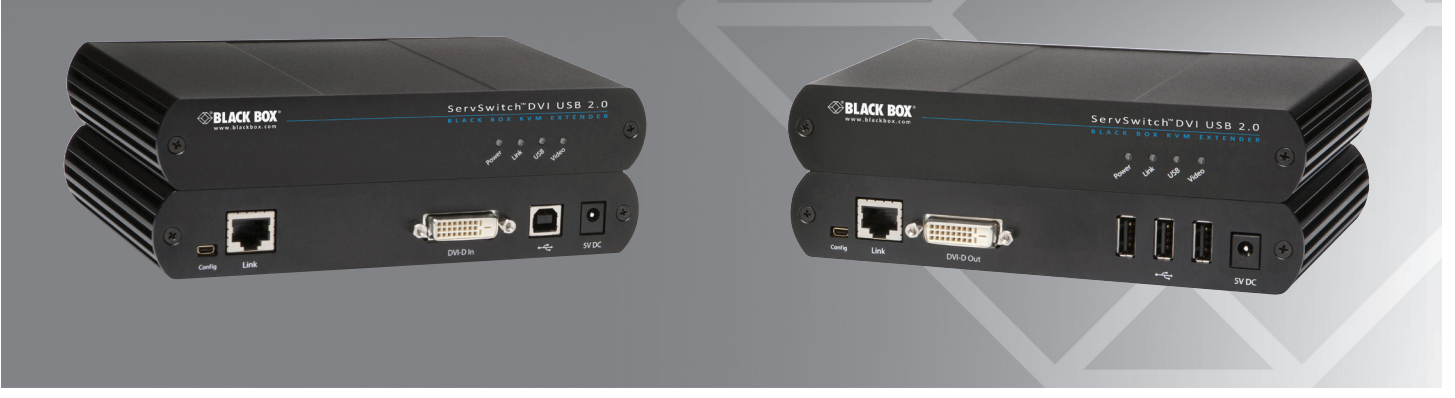

## What's Included

Your package should contain the following items. If anything is missing or damaged, contact Black Box Technical Support at 724-746-5500 or info@blackbox.com.

- (1) local extender unit
- (1) remote extender unit
- (2) 5-VDC power adapters
- $\bullet$  (1) 6-foot (1.8-m) USB cable
- $\bullet$  (1) 5-foot (1.5-m) DVI cable
- This printed quick start guide
- *NOTE: You can also access the complete user guide at www.blackbox.com.*

## Additional Items You Will Need

To complete the installation, you will also need the following items that are not included with the product:

- A computer with a DVI-D/DVI-I output
- USB 1.1 or 2.0 compatible computer (host computer) with a USB compliant operating system
- USB 1.1 or 2.0 compatible device(s)
- CAT5 UTP cable with two RJ-45 connectors (if using surface cabling) OR CAT5 cabling with two information outlets and two CAT5 patch cords with RJ-45 connectors (if using premise cabling)

## Compatibility and Recommended Setup

This extender is compatible with many graphics cards, operating systems, and monitors supporting up to a 1920 x 1200 resolution.

The extender complies with USB 1.1 and USB 2.0 specifications. It supports USB 1.1 and low-bandwidth USB 2.0 devices, including keyboards, mice, flash drives, microphones, speakers, printers, and USB 1.1 Web cameras. Contact Black Box Technical Support at 724-746-5500 or info@blackbox.com to determine if your USB 2.0 device(s) can be supported.

#### Compatible Host Operating Systems:

- Windows® 7, Windows Vista®, or Windows XP (32-bit and 64-bit)
- Mac® OS X Linux<sup>®</sup>

For installation instructions, turn this page over…

**Customer Support Information**

Order toll-free in the U.S.: Call 877-877-BBOX (outside U.S. call 724-746-5500) FREE technical support 24 hours a day, 7 days a week: Call 724-746-5500 or fax 724-746-0746 Mailing address: Black Box Corporation, 1000 Park Drive, Lawrence, PA 15055-1018 Web site: www.blackbox.com • E-mail: info@blackbox.com

#### Compatible Cables

- *CAUTION: Make sure that DVI cables used with the extenders have connection between each connector's shield. If not, the extenders might be damaged.*
- *NOTE: Minimum cable required is CAT5 solid-core. We recommend using CAT6 STP cable for best performance. Cables must be terminated with CAT6 connectors to qualify as CAT6.*

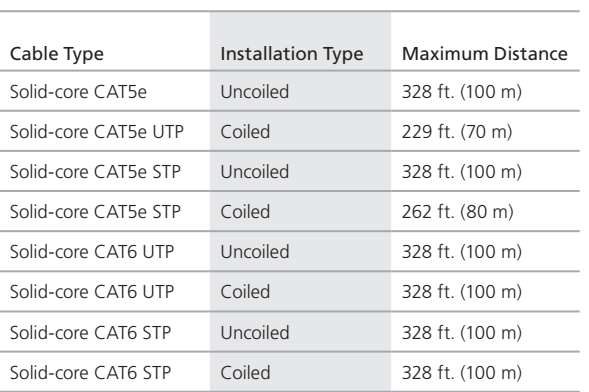

Table 1. Maximum cable distances.

#### Installation Steps

Step 1. Connect the local extender unit to a computer using DVI cable (included) and USB cable (included).

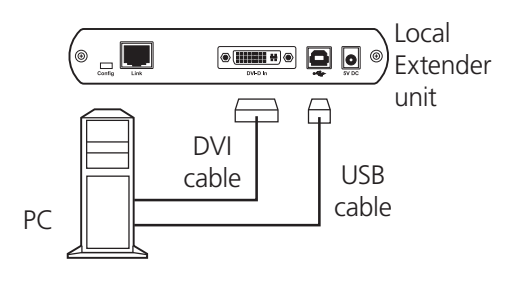

Figure QS-1. Step 1.

Step 2. Connect the remote extender unit to a monitor with a DVI cable (not included). Connect your keyboard and mouse to the remote unit.

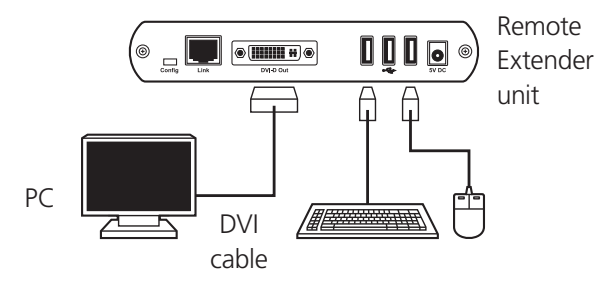

Figure QS-2. Step 2.

Step 3. Place the units where desired and directly connect the local extender to the remote extender via solid-core CAT5 cabling (not included).

*NOTE: We recommend using solid-core CAT6 STP for best performance.*

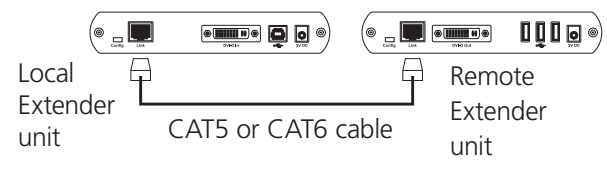

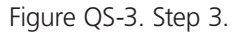

Step 4. Power on the local extender unit with the included 5-VDC adapter.

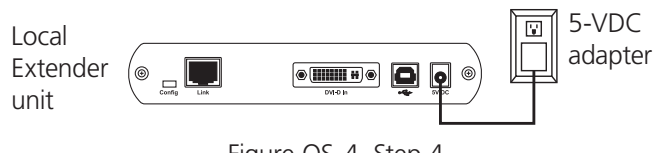

Figure QS-4. Step 4.

Step 5. Power on the remote extender unit with the included 5-VDC adapter.

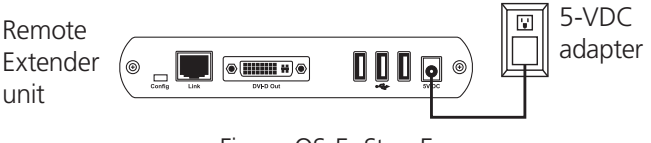

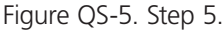

© Copyright 2011. Black Box Corporation. All rights reserved. Printed in U.S.A. Black Box® and the Double Diamond logo are registered trademarks of BB Technologies, Inc. Windows and Windows Vista are registered trademarks of Microsoft Corporation. Mac is a registered trademark of Apple Computer, Inc. Linux is a registered trademark of Linus Torvalds. Any other trademarks mentioned in this manual are acknowledged to be the property of their respective owners.

ACU1500A quick start guide, version 1

FREE, live, 24/7 Tech Support is just 30 seconds away. 724-746-5500 | blackbox.com